# **HANDBUCH CANopen**

# CANOPER

**Seilzugsensor-Serie SX Seilzugsensor-Serie MH Winkelgeber-Serie WP**

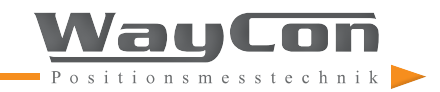

# **URHEBERRECHTSSCHUTZ**

Für dieses Dokument besteht Urheberrechtsschutz durch WayCon Positionsmesstechnik GmbH. Änderungen, Erweiterungen und Vervielfältigungen dieses Handbuches dürfen ohne vorherige schriftliche Einwilligung von WayCon Positionsmesstechnik GmbH nicht vorgenommen werden.

# **ÄNDERUNGSVORBEHALT**

WayCon Positionsmesstechnik GmbH behält sich jederzeit das Recht vor, Änderungen an diesem Dokument ohne vorherige Ankündigung vorzunehmen.

### **VERSIONSNUMMER**

3.0

# **STAND**

18.01.2019

# **KONTAKT**

WayCon Positionsmesstechnik GmbH Mehlbeerenstraße 4 82024 Taufkirchen Tel.: +49 89 679713 0 Fax: +49 89 679713 250 E-Mail: [sales@waycon.de](mailto:sales%40waycon.de?subject=) Internet: [www.waycon.de](http://www.waycon.de)

# **INHALT**

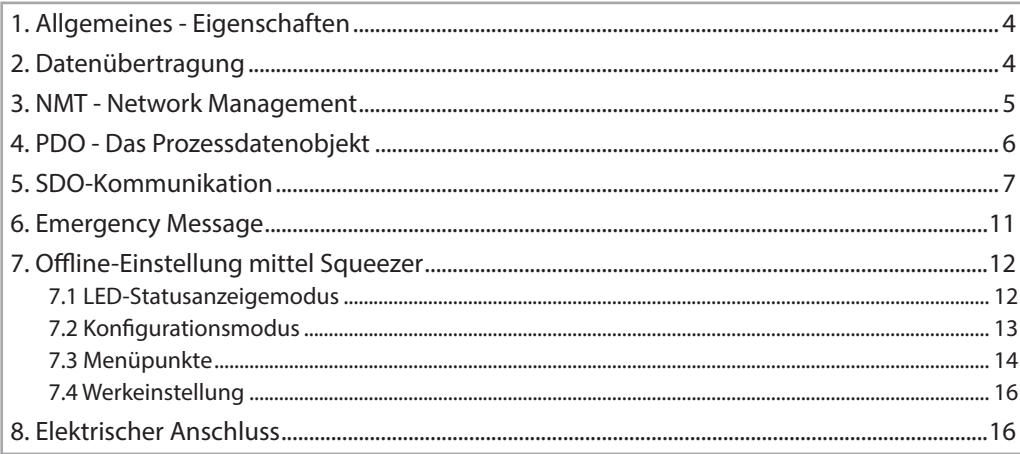

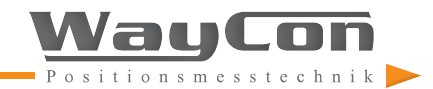

# <span id="page-3-0"></span>**1. ALLGEMEINES - EIGENSCHAFTEN**

CANopen stellt eine einheitliche Anwenderschnittstelle dar und ermöglicht dadurch einen vereinfachten Systemaufbau mit unterschiedlichsten Geräten. CANopen ist optimiert für den schnellen Datenaustausch in Echtzeitsystemen und verfügt über verschiedene Geräteprofile, die standardisiert wurden. Der Hersteller- und Anwenderverein für CAN in Automation (CiA) ist zuständig für die Erstellung und Normung der entsprechenden Profile.

WCAN-Geräte unterstützen das CANopen Kommunikationsprofil nach DS 301 V4.2.0.

CANopen bietet:

- komfortablen Zugriff auf alle Geräteparameter
- Konfiguration des Netzwerkes und der Geräte
- Gerätesynchronisation innerhalb des Netzwerks
- zyklischen und ereignisgesteuerten Prozessdatenverkehr
- gleichzeitiges Einlesen oder Ausgeben von Daten

CANopen nutzt drei Kommunikationsobjekte (COB) mit unterschiedlichen Eigenschaften:

- Prozess-Daten-Objekte (PDO) für Echtzeitdaten
- Service-Daten-Objekte (SDO) für Parameter- und Programmübertragung
- Netzwerk Management (NMT), Life-Guarding, Heartbeat

Alle Geräteparameter sind in einem Objektverzeichnis abgelegt. Dieses Objektverzeichnis enthält die Beschreibung, den Datentyp und die Struktur der Parameter sowie die Adresse (Index). Das Verzeichnis ist gegliedert in einen Kommunikations-Profil-Teil, einen Geräte-Profil bezogenen Teil sowie einen herstellerspezifischen Teil.

# **2. DATENÜBERTRAGUNG**

Daten werden bei CANopen über zwei verschiedene Kommunikationsarten (COB = Communication Object) mit unterschiedlichen Eigenschaften übertragen:

- Prozess-Daten-Objekte (PDO echtzeitfähig)
- Service-Daten-Objekte (SDO)

Die Prozess-Daten-Objekte (PDO) dienen dem hochdynamischen Austausch von Echtzeitdaten (z. B. Geberposition, Geschwindigkeit, Status der Vergleichspositionen) mit maximal 8 Byte Länge. Diese Daten werden mit hoher Priorität (niedriger COB-Identifier) übertragen. PDOs sind Broadcast-Nachrichten und stellen ihre Echtzeitdaten allen gewünschten Empfängern gleichzeitig zur Verfügung.

Die Service-Daten-Objekte (SDO) bilden den Kommunikationskanal für die Übertragung von Geräteparametern (z. B. Programmierung der Geberauflösung). Da diese Parameter azyklisch (z. B. nur einmal beim Hochfahren des Netzes) übertragen werden, haben die SDO-Objekte eine niedrige Priorität (hoher COB-Identifier).

Zur einfacheren Verwaltung der Identifier verwendet CANopen das "Predefined Master/Slave Connection Set". Dabei sind alle Identifier mit Standard-Werten im Objektverzeichnis definiert. Manche Identifier können jedoch über SDO-Zugriff kundenspezifisch geändert werden.

# <span id="page-4-0"></span>**2. DATENÜBERTRAGUNG**

Der 11-Bit-Identifier setzt sich aus einem 4-Bit-Funktionscode und einer 7-Bit-Knotennummer zusammen. Hinweis: Je höher der Wert des COB-Identifiers, desto niedriger ist dessen Priorität! **10 0** Function Code<sup>1</sup> Node-ID  $Rit-No.$  $COR-Id$ entifier

# **3. NMT - NETWORK MANAGEMENT**

Sämtliche NMT-Kommandos werden als unbestätigtes NMT-Objekt übertragen. Durch das Broadcast-Kommunikationsmodell werden die NMT-Kommandos von jedem Teilnehmer erkannt. Ein NMT-Objekt ist folgendermaßen aufgebaut:

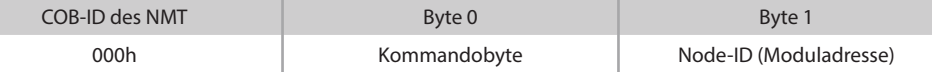

Die COB-ID des NMT-Objektes ist immer 000h. In Byte 0 steht das Kommandobyte.

Folgende Tabelle zeigt die möglichen Kommandos auf:

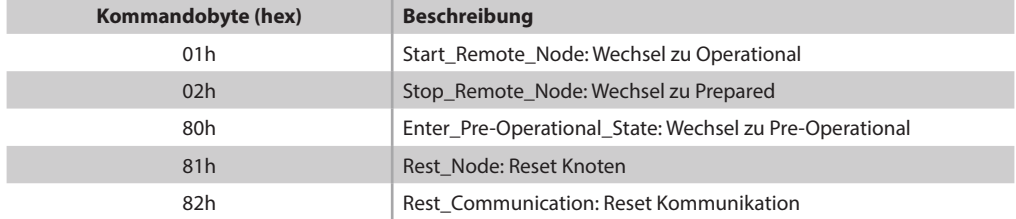

Auf das Kommando des Byte 0 reagiert nun das Modul, welches in Byte 1 adressiert ist. In CANopen sind max. 127 Teilnehmer möglich (von 1 bis 127).

Wird dieses Byte 1 auf den Wert 0 gesetzt, werden alle Teilnehmer zugleich angesprochen, d. h. alle Module führen das Kommando von Byte 0 aus.

Drei unterschiedliche Modi sind möglich: der Pre-Operational-, der Operational- und der Stopped-Modus. Die Kommandos 81h und 82h führen zu einem Reset des Modules/der Module. Ein Reset entspricht einem Neustart des Moduls, d. h., dass das Modul kurzzeitig im Initialisierungsmodus ist und eine Boot-Up-Sequenz (701h bis 7FFh) sendet. Anschließend geht der WCAN zu dem Modus über, der als Startbedingung festgelegt wurde.

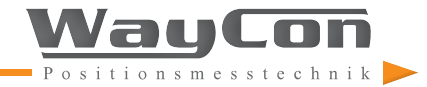

# <span id="page-5-0"></span>**3. NMT - NETWORK MANAGEMENT**

Nicht jeder Modus lässt ein Zugriff auf ein Objekt zu. Folgende Tabelle zeigt auf, wann ein Zugriff möglich ist:

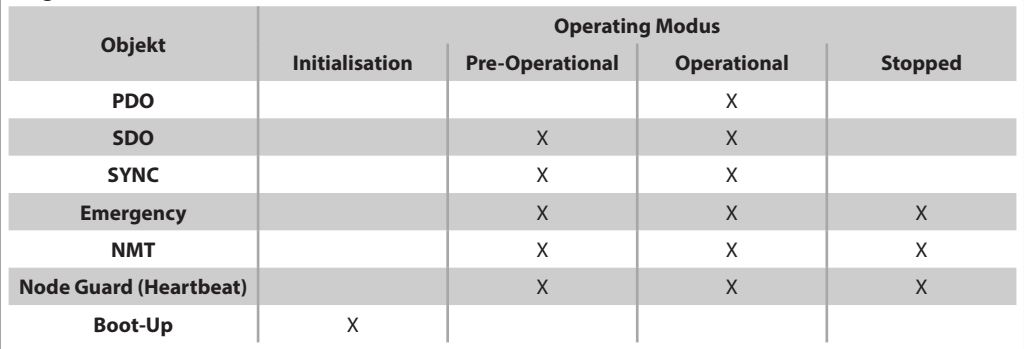

# **4. PDO - DAS PROZESSDATENOBJEKT**

Der Prozessdatenaustausch mit CANopen ist wiederum CAN-Bus pur, also ohne Protokoll-Overhead. Die Broadcast-Eigenschaft des CAN-Bus bleibt vollständig erhalten. Eine Nachricht kann somit von allen Knoten empfangen und ausgewertet werden (Producer-Consumer-Modell). Das starre Master/ Slave-Prinzip ist damit beim Datenaustausch mit PDOs aufgehoben.

Da im Telegramm die Protokollstruktur fehlt, ist es erforderlich, dass der/die Teilnehmer am Bus, für die diese Daten bestimmt sind, wissen, wie die Informationen im Datenbereich des PDOs eingebettet sind (welches Bit/Byte entspricht welchem Wert). Diese Deklaration geschieht daher im Voraus bei der Initialisierung des Netzes mit dem sogenannten PDO-Mapping, welches es ermöglicht, die gewünschten Informationen an einer bestimmten Stelle im Datenbereich eines PDOs zu platzieren.

Die WayCon CANopen-Schnittstelle (WCAN) unterstützt nur das TPDO1 und hat eine Datenlänge von 2 Bytes. Abhängig von der gewählten Node-ID (Knotenadresse) bewegt sich die COB-ID zwischen 181h (Node-1) und 1FFh (Node-127). Der TPDO1 Wertebereich beträgt 16-Bit, kann also theoretisch Werte zwischen Null bis 65535 annehmen.

WCAN-Geräte sind einheitlich auf den Startwert 5000 und auf den Endwert 55000 geteacht. Dies erleichtert dem Anwender die Positionszuordnung.

Bitte beachten Sie, dass der Startwert (5000) eines Seilzugsensors nicht bei "Stoppergummi auf Anschlag" definiert ist, sondern bei geringem Auszug. Somit sind TPDO1 Datenwerte < 5000 möglich. Am Endpunkt verhält es sich ebenso. Werte > 55000 sind möglich. Ein Überlauf oder Unterlauf des 16- Bit Wertebereiches ist jedoch ausgeschlossen.

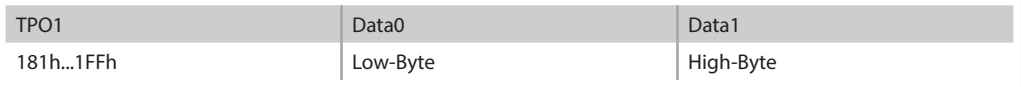

<span id="page-6-0"></span>Die Servicedatenobjekte (SDO) bilden den Kommunikationskanal für Übertragung von Geräteparametern. Da diese Parameter azyklisch übertragen werden (z. B. nur einmal beim Hochfahren des Netzes), haben die SDO-Objekte eine niedrige Priorität (hoher COB-Identifier).

#### **Aufbau des SDO-Telegramms**

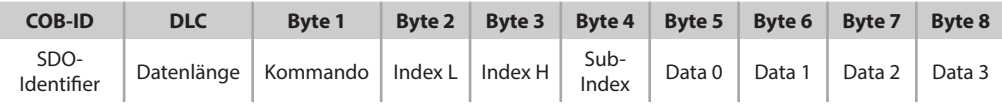

Der SDO-Identifier ist wie folgt festgelegt:

- Client (Steuerung) -> Server (Absolutwertgeber): 600h + Node-ID
- Server (Absolutwertgeber) -> Client (Steuerung): 580h + Node-ID

Die Datenlänge (DLC) ist immer 8:

1 Kommando-Byte + 2 Index-Bytes (Objekt) + 1 Subindex-Byte + 4 Datenbytes

Das Kommando legt fest, ob Daten geschrieben (Download) oder gelesen (Upload) werden sollen und wie viel Nutzdatenbytes enthalten sind:

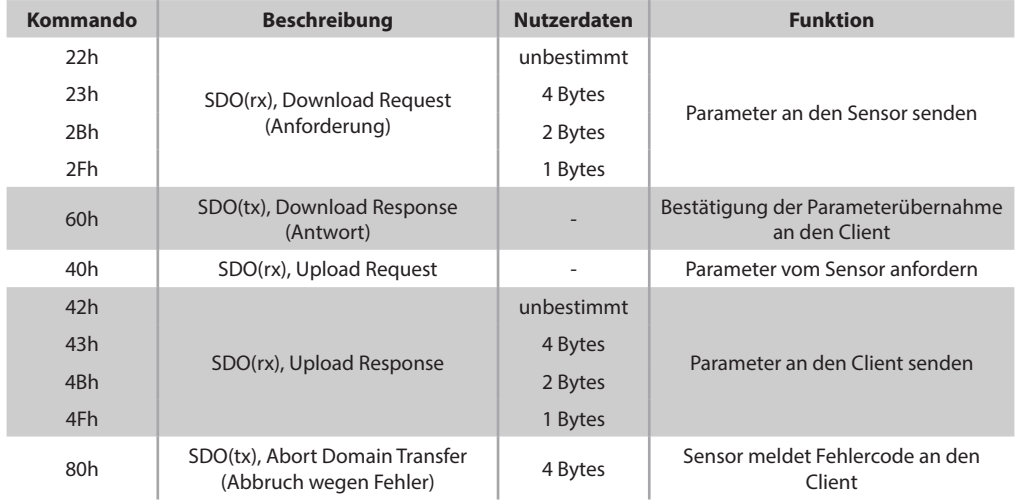

Im Fehlerfall ersetzt eine Fehlermeldung mit dem Kommando 80h (SDO Abort Message) die normale Bestätigung (Response). Index und Subindex gehören zum vorher angegebenen Objekt. In den Bytes 5 bis 8 steht der ausgegebene Fehlercode (Abort code).

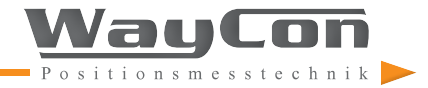

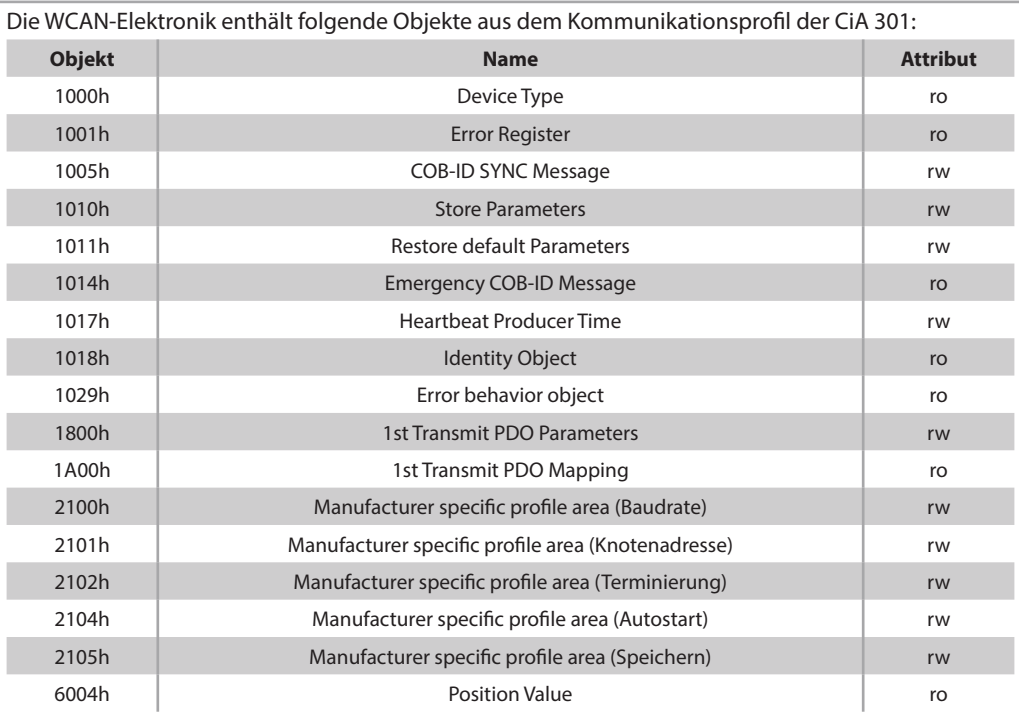

#### **Objekt 1000h: Device Type**

In diesem Objekt wird gemäß der CiA der Device Type gesendet. Im Datenbereich dieses Objektes ist die CiA Richtlinie und das Device Profil eingetragen.

#### **Objekt 1001h: Error Register**

In diesem Objekt wird gemäß der CiA ausgesagt, um welchen Fehlerfall es sich handelt.

#### **Objekt 1005h: COB-ID SYNC Message**

Das Objekt definiert den COB-ID für die SYNC-Nachricht. Außerdem wird definiert, ob das Gerät ein Erzeuger oder Empfänger von SYNC-Objekten ist. WCAN fungiert nur als Empfänger. Der Standardwert der COB-ID ist 80h, kann jedoch vom Anwender von 001h bis 7FFh verändert werden. (Hinweis: WCAN reagiert nur dann auf SYNC-Befehle, wenn Transmissiontype im Objekt 1800h entsprechend gesetzt wurde.)

#### **Objekt 1010h: Store parameter**

Mit diesem Objekt werden die aktuellen Werte der COB-ID SYNC, des Heartbeat-Timers, des Transmission-Type und der Event-Timer im nichtflüchtigen Speicher des WCAN abgelegt.

Dieses Objekt hat 1 Subindex. Subindex 0 zeigt auf, wie viel Subindizes unterstützt werden (hier 1). Subindex 1 zeigt an, dass nur die Option "store all parameter" unterstützt wird. Bei einem Schreibbefehl muss der Datenbereich D0 bis D3 dieses Subindexes die Werte 73h, 61h, 76h und 65h enthalten, damit eine Speicherung erfolgen kann.

(Diese Werte entsprechen im ASCII-Code den Buchstaben *s a v e*.)

#### **Objekt 1011h: Restore Default Parameters**

Mit diesem Objekt können die Parameter COB-ID SYNC, Heartbeat-Timer, Transmission-Type und der Event-Timer auf den Auslieferungszustand zurückgesetzt werden. Beim Heartbeat ist es die 0h, bei der COB-ID SYNC ist es 80h, beim Event-Timer ist es 0h und beim Transmissiontype ist es 01h.

Dieses Objekt hat 1 Subindex. Subindex 0 zeigt auf, wie viele Subindizes unterstützt werden (hier 1). Subindex 1 zeigt an, dass nur Option "restore all parameter" unterstützt wird. Bei Schreibbefehl muss der Datenbereich D0 bis D3 dieses Subindexes die Werte 6Ch, 6Fh, 61h und 64h enthalten, damit eine Speicherung erfolgen kann.

(Diese Werte entsprechen im ASCII-Code den Buchstaben *l o a d*.)

#### **Objekt 1014h: COB-ID Emergency (COB-ID für Notfall-Nachrichten)**

Das Objekt zeigt an, auf welcher COB-ID Notfall-Nachrichten gesendet werden. Die COB-ID ist durch die gewählte Node-ID bestimmt und kann auch nicht verändert werden (read only). Das Verhalten im Fehlerfall wird im Objekt 1029h: Error Behaviour beschrieben.

#### **Objekt 1017h: Producer heartbeat time**

Die Producer-Heartbeat-Time definiert die Zykluszeit des Heartbeats. Der Wertebereich beträgt 2 Bytes und hat die Einheit ms. Somit kann eine Zykluszeit von 1 ms bis 65535 ms gewählt werden. Bei Eintrag 0 wird kein Heartbeat gesendet, dies entspricht einer Abschaltung dieser Funktion.

#### **Objekt 1018h: Identity objekt**

Dieses Objekt enthält herstellerspezifische Angaben. Es hat 2 Subindizes. Subindex 0 zeigt auf, wie viele Subindizes unterstützt werden (hier 2). Im Subindex 1 steht die Vendor-ID (registriert bei der CiA Organisation). Subindex 2 enthält einen Produktcode.

#### **Objekt 1029h: Error behaviour (Fehler-Verhalten)**

Dieses Objekt hat 1 Subindex. Subindex 0 zeigt auf, wie viele Subindizes unterstützt werden (hier 1). Subindex 1 zeigt an, dass sich der WCAN im Fehlerfall nach der CiA-Spezifikation "01h = No change of the NMT state" richtet.

#### **Objekt 1800h: TPDO1- communication parameter**

Das Objekt enthält die Parameter für das Prozessdatenobjekt PDO1 und unterstützt 5 Subindizes.

- Subindex 0 zeigt auf, wieviel Subindizes unterstützt werden (hier 5).
- Im Subindex 1 kann die COB-ID (Data0 und Data1) der TPDO1 ausgelesen werden. (Beispiel: wenn Node-ID = 7 ist, dann hat die TPDO1 die COB-ID 187h). Ein Schreibzugriff auf die COB-ID ist nicht möglich, d. h. die TPDO1 ist immer Node-ID + 180h. Data3 dieses Subindexes enthält den Wert 40h. Dies sagt aus, dass RTR Frames (Remote Transmission Frames) bei dieser PDO nicht möglich sind.
- Im Subindex 2 wird der Transmission type bestimmt. Mögliche Werte sind hier 1 bis 240 und 255 (dezimal). Bei den Werten 1 bis 240 wird eine TPDO1 gesendet, wenn ein Sync-Telegramm eintrifft (siehe hierzu Objekt 1005h COB-ID SYNC Message). Bei dem Wert 1 wird mit jedem Sync eine TPDO1 gesendet, bei Wert 2 erst mit jedem zweiten Sync usw. bis hin zu 240. Bei dem Wert 255 ist der Sync-Betrieb außer Funktion. Dann werden TPDO1 Prozessdaten im Operational-Modus zyklisch gesendet, ohne von einem Sync-Telegramm angestoßen worden zu sein. Wie die Zykluszeit (Wiederholrate) bestimmt wird, erfahren Sie in der Subindex 5 Beschreibung.

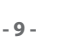

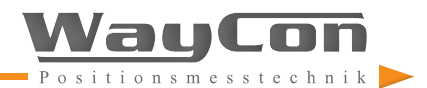

- Subindex 3 & 4 sind ohne Funktion und werden nicht verwendet.
- Subindex 5 bestimmt die Zykluszeit der TPDO1 Telegramme, wenn im Subindex 2 zuvor die 255-Funktion gewählt wurde. Der Wertebereich beträgt 2 Bytes und hat die Einheit ms. Somit kann eine Wiederholrate von 1 ms bis 65535 ms gewählt werden. Bei Eintrag 0 werden keine TPDO1 gesendet. (Dieser Zustand entspricht einer Abschaltung der TPDO1, da auch nicht auf Sync-Telegramme reagiert wird, nachdem Subindex 2 auf 255 gesetzt wurde).

#### **Objekt 1A00h: TPDO1- mapping parameter**

Das Objekt enthält die mapping parameter für das Prozessdatenobjekt TPDO1 und hat 1 Subindex. Subindex 0 zeigt auf, wie viel Subindizes unterstützt werden (hier 1). Subindex 1 verweist auf das Objekt 6004h und zeigt auf, dass die Prozessdaten einen Wertebereich von 16 Bit haben.

#### **Objekte 21xxh: Herstellerspezifischer Profilbereich**

#### **Objekt 2100h: Baud Rate (Baudrate einstellen)**

Mit diesem Objekt wird die Baudrate des WCAN gesetzt. Der Wertebereich ist 1 bis 7. Folgende Baudraten sind den folgenden Werten zugeordnet:

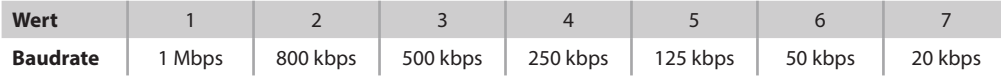

Eine Änderung erfolgt erst nach einem Neustart oder Reset des WCAN. Voraussetzung ist, dass mit Objekt 2105h (siehe unten) eine Speicherung ausgeführt wurde.

#### **Objekt 2101h: Node Number**

Mit diesem Objekt kann die Knotenadresse verändert werden. Standardmäßig ist der Wert auf 0x07h eingestellt. Der Wertebereich reicht von 1 bis 127. CANopen bietet also die Möglichkeit, bis zu 127 Teilnehmer an einem Bus zu betreiben. (Die Knotennummer 0 ist von der NMT reserviert und darf nicht verwendet werden!)

Eine Änderung erfolgt erst nach einem Neustart oder Reset des WCAN. Voraussetzung ist, dass mit Objekt 2105h eine Speicherung ausgeführt wurde.

#### **Objekt 2102h: CANbus-Terminierung (Abschlusswiderstand ein- bzw. ausschalten)**

Mit diesem Objekt kann die Busterminierung ein- bzw. ausgeschaltet werden. Entsprechend wird ein interner 120 Ω-Abschlusswiderstand zwischen die Leitungen CAN-High und CAN-Low geschaltet. Der Wertebereich dieses Objekts ist 0 bis 1. Bei einer 0 ist der Abschlusswiderstand ausgeschaltet, bei einer 1 eingeschaltet.

Eine Änderung erfolgt erst nach einem Neustart oder Reset des WCAN. Voraussetzung ist, dass mit Objekt 2105h eine Speicherung ausgeführt wurde.

#### **Objekt 2104h: NMT Autostart**

Mit diesem Objekt wird der Startmodus des WCAN beim Einschalten festgelegt. Der Wertebereich ist 0 bis 1. Bei einer 0 befindet sich der WCAN nach Power-On oder Reset im Pre-Operational-Modus, bei Wert 1 startet der WCAN sofort im Operational-Modus ohne von der NMT ein entsprechendes Kommando erhalten zu haben.

Eine Änderung erfolgt erst nach einem Neustart oder Reset des WCAN. Voraussetzung ist, dass mit Objekt 2105h eine Speicherung ausgeführt wurde.

#### <span id="page-10-0"></span>**Objekt 2105h: Store parameter of manufacturer specific profile area**

Mit diesem Objekt werden die aktuellen Parameter der Objekte 2100h, 2101h, 2102h und 2104h im WCAN gespeichert. Bei einem Schreibbefehl muss der Datenbereich D0 bis D3 dieses Subindexes die Werte 73h, 61h, 76h und 65h enthalten, damit eine Speicherung erfolgen kann. (Diese Werte entsprechen im ASCII-Code den Buchstaben *s a v e*.)

#### **Objekt 6004h: Position value (aktueller Positionswert)**

Hier ist der aktuelle Positionswert des Sensors hinterlegt. Der Wertebereich beträgt 16 Bit. Das Lowbyte dieses 16 Bit Wertes ist die Data 0, das Highbyte die Data 1.

#### **Fehlermeldungen (SDO abort codes)**

Bei fehlerhafter Kommunikation wird auf der SDO eine Fehlermeldung ausgegeben. Das Kommandobyte hat dabei immer den Wert 80h.

In folgender Tabelle sind mögliche Fehlermeldung aufgezeigt:

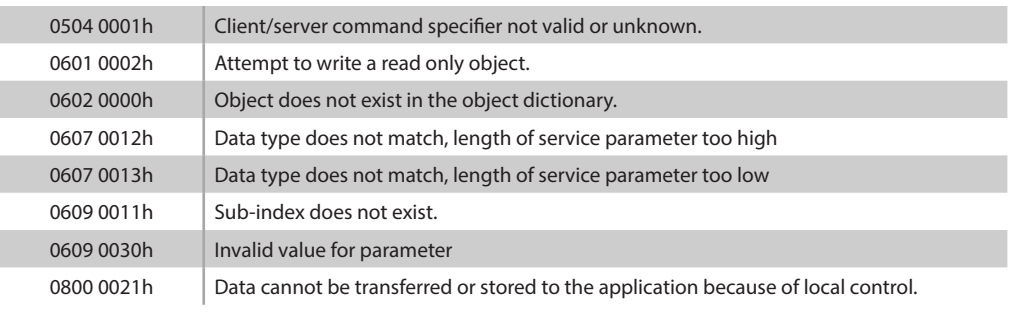

# **6. EMERGENCY MESSAGE**

Emergency Telegramme werden im Fehlerfall vom WCAN selbstständig gesendet. Es ist hierbei auf den Unterschied zwischen SDO-Fehlermeldungen bei einem fehlerhaften Zugriff auf ein SDO-Objekt und den "echten" Fehlermeldungen als Emergency Message zu achten. Bei dem ersten Auftreten eines Fehlers wird eine Fehlernachricht gesendet. Wird der Fehlergrund behoben und liegt der Fehlergrund nicht mehr vor, wird ebenso eine Fehlernachricht gesendet, hierbei mit dem Fehlercode 0000h.

Die COB-ID der Emergency-message berechnet sich aus der Node-ID (Moduladresse) + 80h.

Folgende Fehlercodes sind beim WCAN möglich:

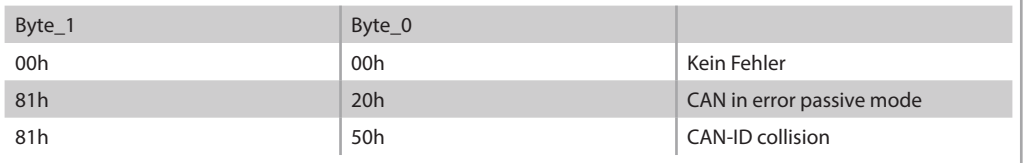

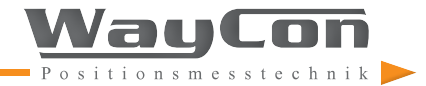

**- 11 -**

<span id="page-11-0"></span>WCAN Geräte unterstützen nicht den Layer Setting Service (LSS), bieten jedoch eine komfortable Funktion, wichtige Parameter wie Baudrate, Knotenadresse, Autostart, Terminierung etc. ohne CANbus-Anbindung zu sichten und zu ändern. Für diese Funktion wird ein kostengünstiges Zubehörteil, mit der Bezeichnung Squeezer, benötigt.

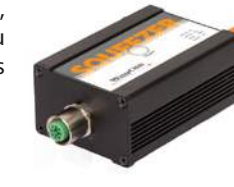

Im Folgenden finden Sie eine Beschreibung der Funktionen des Squeezers.

#### **7.1 LED-Statusanzeigemodus**

Grundsätzlich erfüllt der Squeezer zwei Aufgaben. Zum einen fungiert er als LED-Statusanzeige für CANopen, zum anderen ermöglicht er das Sichten oder Verändern einiger CANopen-Parameter.

Der LED-Statusanzeigemodus startet automatisch ca. 3 Sekunden nach Power-ON des Sensors. Voraussetzung hierfür ist, dass die LED-Taste während dieser Zeit nicht betätigt wird.

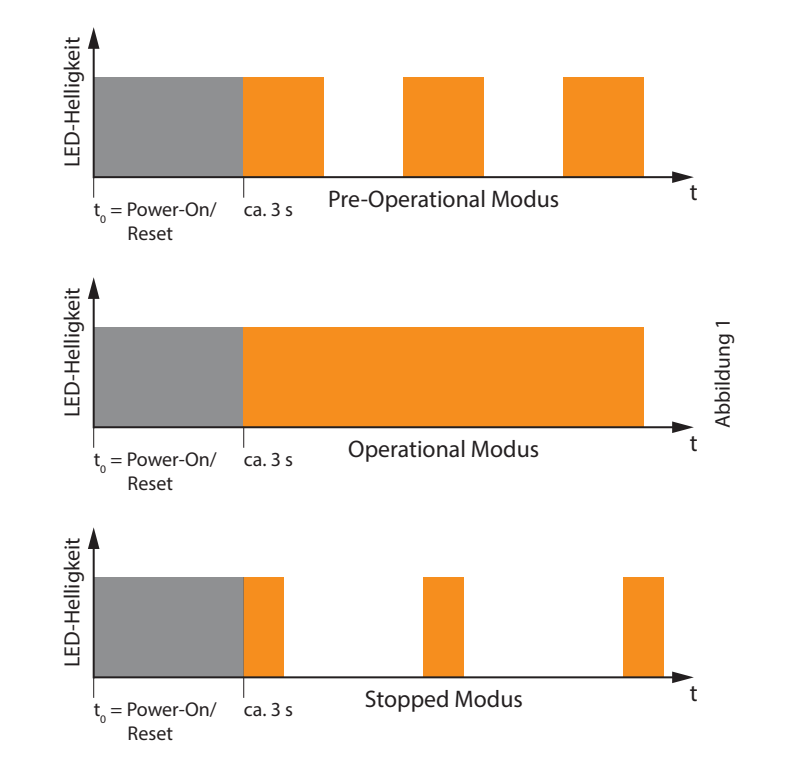

Wie in Abbildung 1 dargestellt, ist das ON/OFF Leuchtverhältnis der LED im Pre-Operational Modus 1:1, im Operational Modus leuchtet die LED dauerhaft und im Stopped Modus ist das Verhältnis ca. 1:4.

#### <span id="page-12-0"></span>**7.2 Konfigurationsmodus**

Wird, innerhalb von ca. 3 Sekunden nach Power-On oder nach einem Software-Reset (nach CANopen Spezifikation) die LED-Taste des Squeezers zweimal betätigt, geht der WCAN-Sensor in den Konfigurationsmodus über.

Dieser wird durch einmaliges langsames An- und wieder Abschwellen der LED-Leuchte signalisiert. Dieses langsame Auf- und Ableuchten (ca. 2 s) steht für "OK" (siehe Abbildung 2).

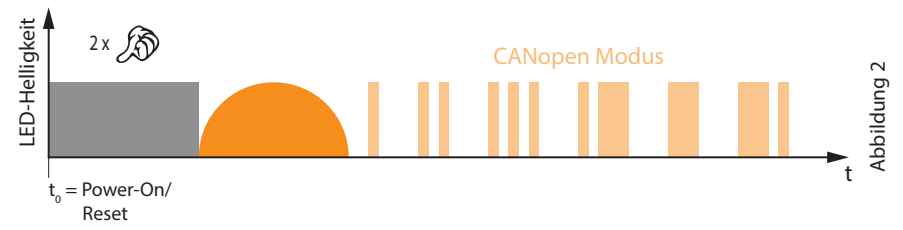

Im Konfigurationsmodus blinkt die LED nacheinander in 6 unterschiedlichen Mustern auf.

Die Muster sind den römischen Zahlen angelehnt, d. h. kurzes Leuchten steht für römisch I und langes Leuchten für römisch V (Abbildung 3).

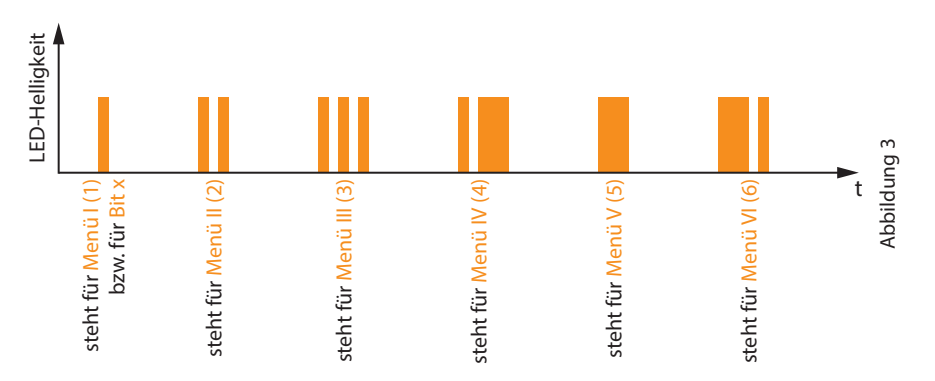

Ist der Konfigurationsmodus aktiv, werden die Blinkmuster der Menüpunkte 1 (I) bis 6 (VI) nacheinander ausgegeben, wobei zwischen den Blinkmustern jeweils eine Pause von ca. 3 Sekunden besteht. Diese Blinkmuster-Schleife ist endlos und kann erst mit einem Power-OFF/ON verlassen werden. Zum Auswählen eines dieser Menüpunkte muss, nach entsprechendem Blinkmuster, die LED-Taste 1 x betätigt werden. Dies wird mit einem "OK", wie in Abbildung 2 gezeigt, quittiert.

Außer (OK") und ("Bit x") können innerhalb eines Menüpunktes zwei weitere Leuchtmuster auftreten:

1. **1.**  $\bullet$ : 1 x schnelles (ca. 1 s) An- und Abschwellen der LED steht für High oder 1

2.  $\blacksquare$ : 3 x sehr schnelles (ca. 1 s) An- und Abschwellen der LED steht für Low oder 0

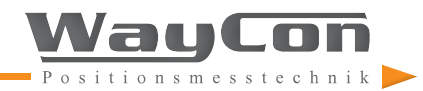

#### <span id="page-13-0"></span>**7.3 Menüpunkte**

Wie beschrieben, gibt es im Konfigurationsmodus 6 Menüpunkte. Folgende Funktionen sind in den Menüpunkten hinterlegt:

**Menü 1:** Sichten der Knotenadresse **Menü 2:** Setzen der Knotenadresse **Menü 3:** Sichten der Baudrate **Menü 4:** Setzen der Baudrate **Menü 5:** Sichten von div. CANopen-Parameter (Autostart, Terminierung, Heartbeat, Event-Timer, Transmissiontype). **Menü 6:** Setzen von div. CANopen-Parameter (Autostart, Terminierung, Heartbeat, Event-Timer, Transmissiontype).

Betätigt man z. B. bei Menüpunkt 1 (Knotenadresse sichten) die Taste, so wird zunächst (OK") angezeigt und anschließend  $\left($ "Bit x"), gefolgt von einem  $\blacksquare$  oder  $\blacksquare$  je nachdem, ob eine 1 oder eine 0 an dieser Bitposition steht. Es folgen 6 weitere "Bit x".

Somit ergibt sich nach diesen 7 "Bit x" eine binäre Zahl, die zu einer Dezimalzahl gewandelt wird.

#### Beispiel: **A IM IA IA IM IM IA**

Dies entspricht binär 1011001 und steht für Knotenadresse 89.

Zum Ende eines ausgewählten Menüpunkts wird wieder ein "OK" ausgegeben. Im Anschluss wird mit der Anzeige nach Abbildung 3 fortgefahren.

Die Prozedur "setzen" ist ähnlich der Prozedur "sichten", mit dem Unterschied, dass nach den "Bit x" keine Anzeige von 0 oder 1 durch die LED erfolgt, sondern die Taste auf Betätigung überwacht wird. Die Überwachungszeit beträgt dabei jeweils ca. 3 Sekunden. Wird nun in der Überwachungszeit die LED-Taste 1 x gedrückt, so wird an dieser Bitposition eine 1 hinterlegt, bei keiner Betätigung der Taste eine 0.

Der Menü-Abschluss wird ebenfalls mit einem "OK" gekennzeichnet, außer die Eingabe ist nicht im Wertebereich des jeweiligen Menüs (z. B. wenn Knotenadresse = 0 oder Baudrate = 0 gewählt wurde). In diesem Fall wird ca. 2 s lang **MANA** ("NOK" - nicht OK) angezeigt.

Bereits mit dem Abklingen des Menü-Abschluss "OK" wird ein gültiger Eingabewert im Festwertspeicher nichtflüchtig abgelegt. Eine Änderung wird jedoch erst nach einem Neustart wirksam.

Legende:

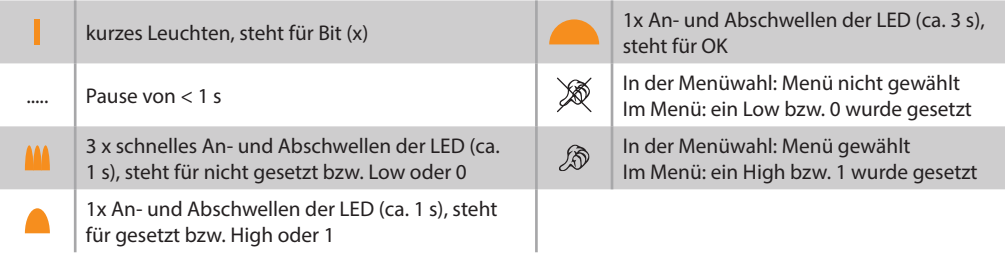

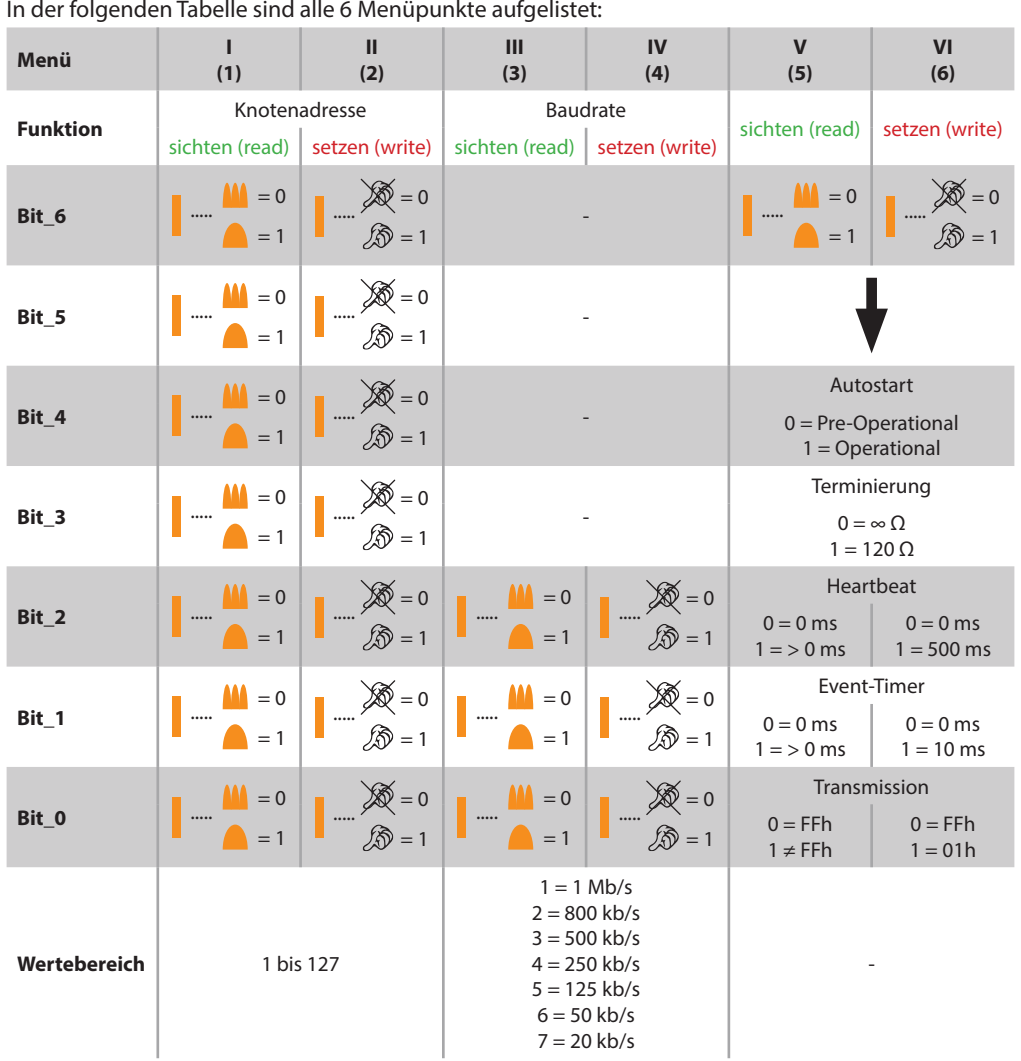

(Bitte beachten Sie, dass bei Änderungen eines Menüpunktes stets alle Bits dieses Menüs eingestellt werden müssen.)

Alle Einstellungen aus der vorausgegangenen Tabelle können ebenso über die CANopen-Spezifikationen vorgenommen werden. Dabei sind Änderungen mit Hilfe des Squeezers und nach CANopen-Spezifikation gegenseitig logisch verknüpft, d. h. Änderungen werden entsprechend gespiegelt.

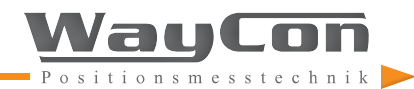

**- 15 -**

#### <span id="page-15-0"></span>**7.4 Werkeinstellung**

WCAN Geräte werden standardmäßig mit der Knotenadresse 7 und einer Baudrate von 250 kb/s ausgeliefert. Die Knotenadressen beim redundanten WCAN sind 7 und 8. Auf Anfrage ist jedoch eine Anpassung möglich.

# **8. ELEKTRISCHER ANSCHLUSS**

Seilzugsensoren mit WCAN sind mit Kabelausgang oder mit M12-Steckerausgang (Stifteinsatz) erhältlich. Die Anschlussbelegung finden Sie in den folgenden Abschnitten. Die Kabelspezifikationen sind der nachfolgenden Tabelle zu entnehmen:

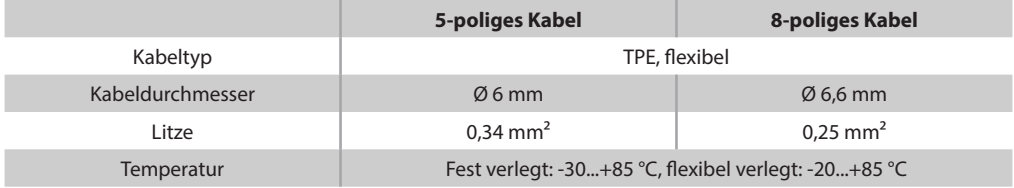

#### **Anschlussbelegung für einfachen und redundanten CANopen (WCAN)**

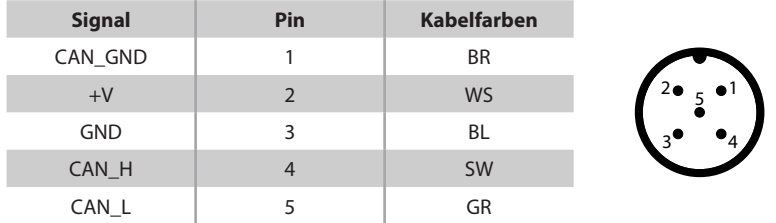

Bei redundanter CANopen Schnittstelle (nur bei MH Serie) teilen sich die beiden Teilnehmer (2 unterschiedliche Knotenadressen 7 und 8) den gleichen Bus.

#### **Anschlussbelegung für einfachen und redundanten CANopen mit Offline-Einstellung mittels Squeezer (WCANP)**

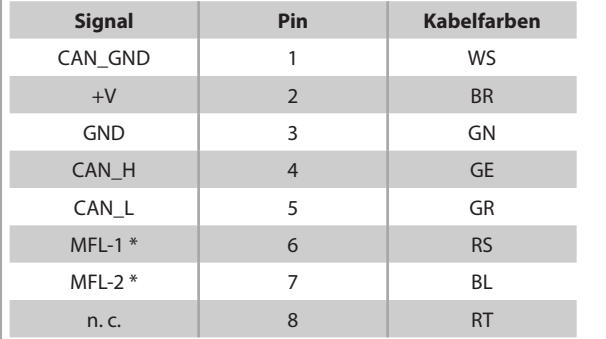

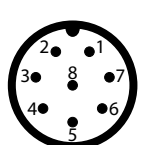

\* Multifunktionsleitung für Einstellung mittel Squeezer

MFL-1 für einfaches CANopen, MFL-2 für redundantes CANopen (nur bei MH Serie)